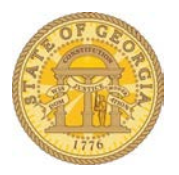

## How Do I Identify My TTE Local Travel Administrators

- Go to the SAO website [\(https://sao.georgia.gov\)](https://sao.georgia.gov/)
- Under the Travel button select **Locate your Agency's Local TeamWorks Travel and Expense Administrators**.

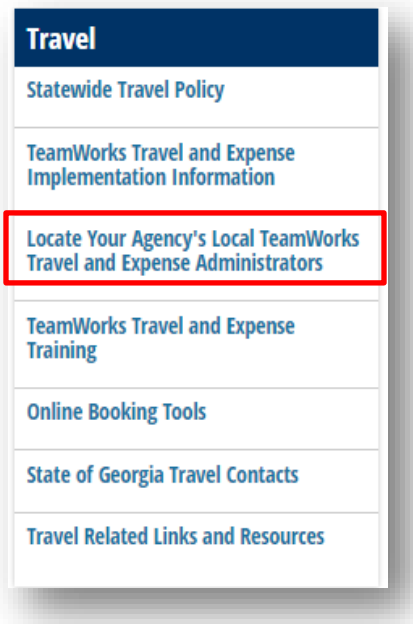

- Type in part of your agency's name in the **Search by Agency** box and click **Appl**y. o DECAL, DHS, DHS-GVRA, DOAS are listed under their acronym.
	- o All TCSG schools are prefixed with TCSG. Enter part of the name of the school such as Albany, Central, Piedmont, etc.

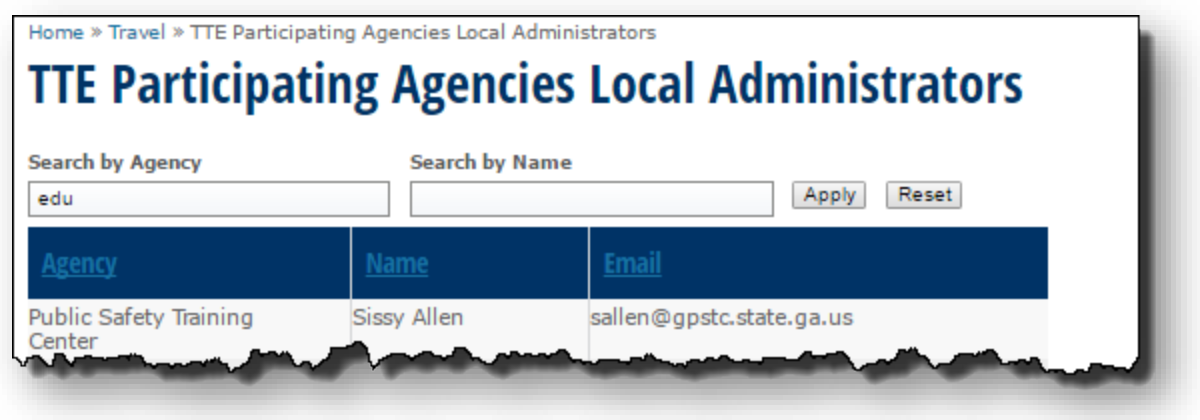

- All TTE Local Administrators for the agency whose name contains the letters in the sequence you specified will display.
	- o The email not a clickable link.

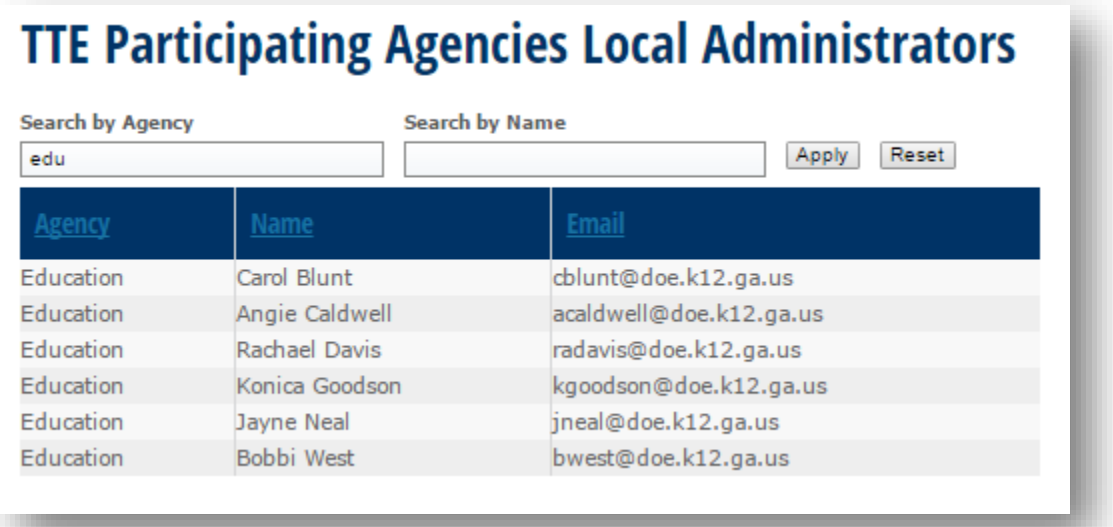

**NOTE**: You may search for a specific Local Administrator by typing any part of the name (first or last) in the **Search by Name** box. The system will display every match for the letters in the exact sequence you entered them.

**NOTE**: You may sort *any* of the three columns by clicking on the column header.